## **Matlandia. Klasa 8 Lista kont - odcinki dla uczniów**

 $strona<sub>1</sub>$ liczba kodów: 12

Wydrukuj listę kont, potnij ją i rozdaj uczniom. Po tym, jak uczniowie zalogują się za pomocą otrzymanych loginów i haseł, w swoim *e-GWO dzienniku* zobaczysz imiona i nazwiska uczniów obok ich kont.

 $\mathbf{I}$ 

×

 $\mathbf{I}$ ı

 $\blacksquare$  $\mathbf{I}$ 

# Matlandia 8

**I** 

 $\mathbf{I}$ 

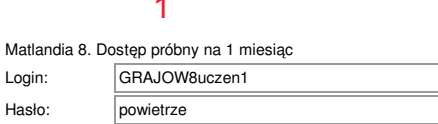

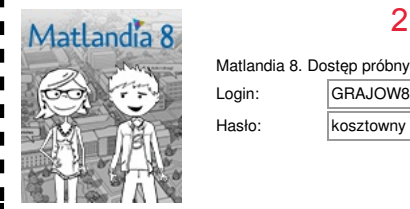

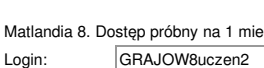

Hasło: kosztowny

Aby skorzystać z programu *Matlandia. Klasa 8*, zaloguj się na stronie matlandia.gwo.pl za pomocą tego loginu i hasła.

# 3 Matlandia 8

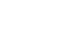

Hasł

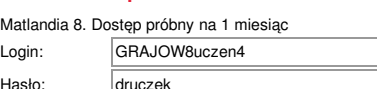

Aby skorzystać z programu *Matlandia. Klasa 8*, zaloguj się na stronie matlandia.gwo.pl za pomocą tego loginu i hasła.

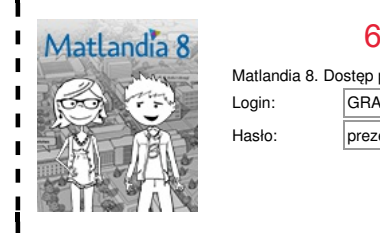

Matlandia 8. Dostęp próbny na 1 miesiąc Login: GRAJOW8uczen6 Hasło: prezent

Aby skorzystać z programu *Matlandia. Klasa 8*, zaloguj się na stronie matlandia.gwo.pl za pomocą tego loginu i hasła.

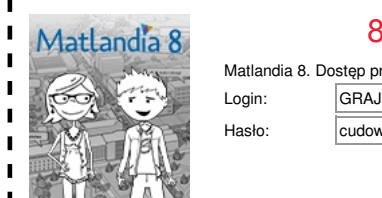

Matlandia 8. Dostęp próbny na 1 miesiąc Login: |GRAJOW8uczen8 Hasło: cudowny

Aby skorzystać z programu *Matlandia. Klasa 8*, zaloguj się na  $\blacksquare$ stronie matlandia.gwo.pl za pomocą tego loginu i hasła.

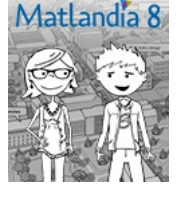

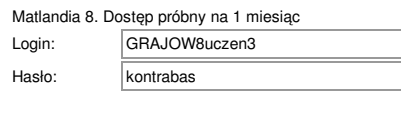

Aby skorzystać z programu *Matlandia. Klasa 8*, zaloguj się na stronie matlandia.gwo.pl za pomocą tego loginu i hasła.

Aby skorzystać z programu *Matlandia. Klasa 8*, zaloguj się na stronie matlandia.gwo.pl za pomocą tego loginu i hasła.

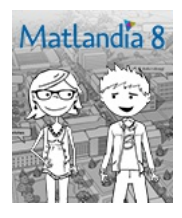

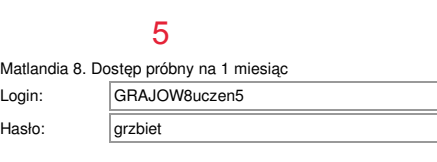

Aby skorzystać z programu *Matlandia. Klasa 8*, zaloguj się na stronie matlandia.gwo.pl za pomocą tego loginu i hasła.

> Matlar Login: Hasło

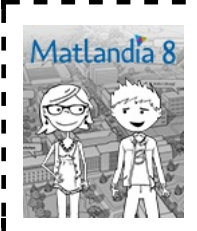

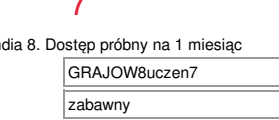

Aby skorzystać z programu *Matlandia. Klasa 8*, zaloguj się na  $\blacksquare$ stronie matlandia.gwo.pl za pomocą tego loginu i hasła.

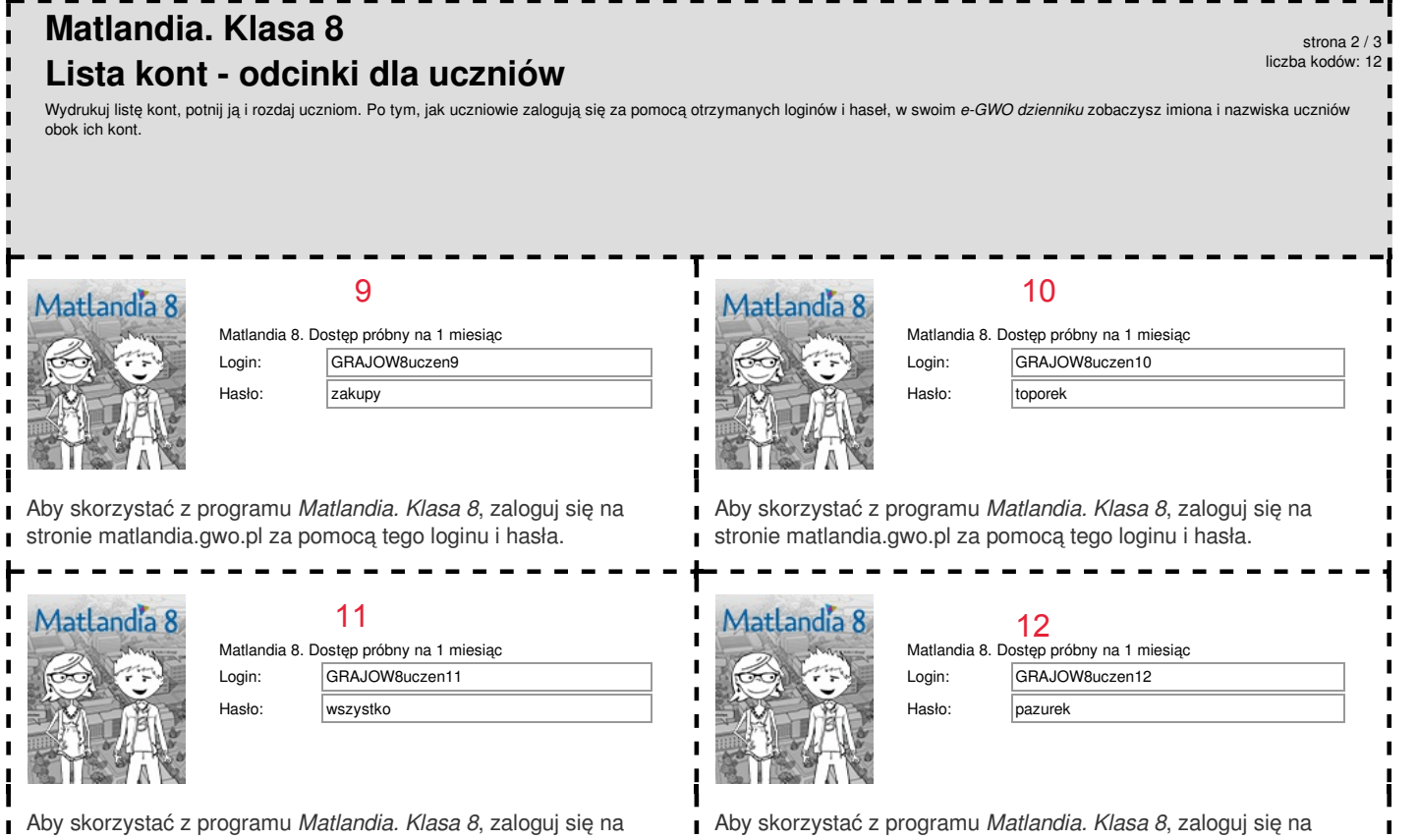

stronie matlandia.gwo.pl za pomocą tego loginu i hasła.

stronie matlandia.gwo.pl za pomocą tego loginu i hasła. 

 $\blacksquare$ 

 $\blacksquare$ 

### **Matlandia. Klasa 8 Lista kont - spis dla nauczyciela - GRAJOW8, 12.03.2020** strona 3 / 3 liczba kodów: 12

Poniżej znajduje się spis kont uczniów. Obok loginu i hasła zapisz imię i nazwisko ucznia, który otrzymał dane konto.<br><u>Nie wyrzucaj tej kartki! Przyda ci się, gdy któryś z uczniów zapomni swoich danych do logowania.</u>

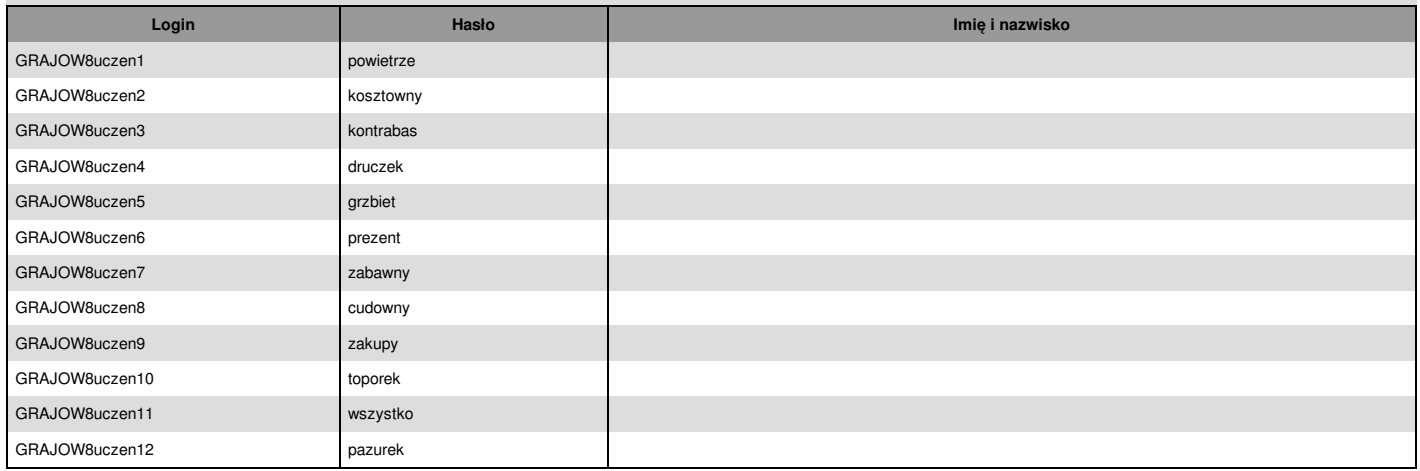